## スマホで簡単に「よぶくるバス」を利用しましょう

## (初めての方は、1 度だけ登録をしてください。)

○下記の説明ビデオを見てからどうぞ!

登録方法の説明ビデオ <https://youtu.be/R9totqjxXGQ>

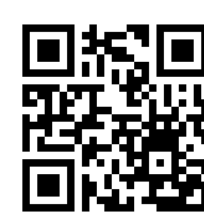

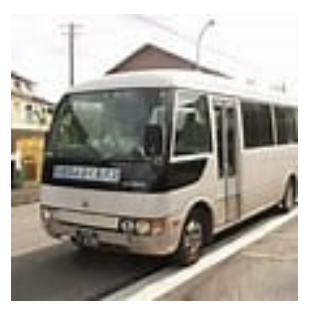

予約方法の説明ビデオ <https://youtu.be/R5YReNZruR8>

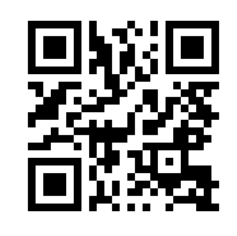

○さあ、始めましょう!

登録は、こちらから! [https://passenger.savs.miraishare.com/tajimi/#/sign\\_up](https://passenger.savs.miraishare.com/tajimi/#/sign_up)

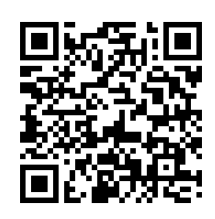

予約は、こちらから! <https://passenger.savs.miraishare.com/tajimi/#/> ログイン ID とパスワードを入力してからスタートです。

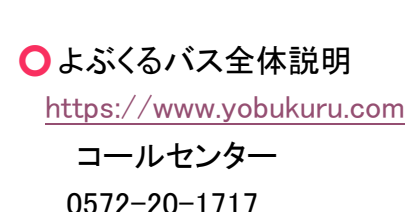

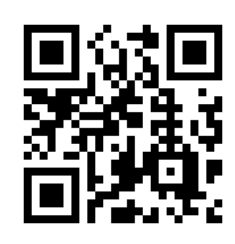

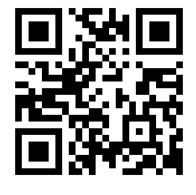

このチラシは、「ねもと地域力」の提供です。 <http://nemoto-tiikiryoku.com/>